# **Requirements for Oracle**

### **Contents**

- [Supported Editions](#page-2-0)
- [Location Connection](#page-2-1)
- $\bullet$  [Hub](#page-4-0)
	- [Grants for Hub Schema](#page-4-1)

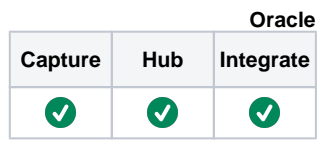

- [Capture](#page-4-2)
	- [Table Types](#page-5-0)
	- [Grants for Log-Based Capture](#page-5-1)
	- [Supplemental Logging](#page-7-0)
		- [Supplemental Log Data Subset](#page-8-0)  [Database Replication](#page-8-0)
		- [Capturing from Oracle ROWID](#page-8-1)
		- [Extra Grants for Supplemental](#page-8-2)
		- [Logging](#page-8-2)
	- [Accessing Redo and Archive](#page-9-0)
		- [Managing Archive/Redo Log files](#page-9-1) [Capturing from Oracle Data Guard](#page-9-2)  [Physical Standby](#page-9-2)
			- [Grants for Capturing from Data](#page-9-3)  [Guard Physical Standby](#page-9-3)  **[Databases](#page-9-3)**
			- [Active Data Guard](#page-10-0)
				- [Location Connection for](#page-10-1)  [Active Data Guard](#page-10-1)
			- [Non-Active Data Guard](#page-11-0)
				- [Location Connection for non-](#page-12-0)[Active Data Guard Physical](#page-12-0)  [Standby Database](#page-12-0)
		- [Log Read Method DIRECT](#page-13-0)  [\(Default\)](#page-13-0)
			- Extra Grants For Accessing [Redo Files Over TNS](#page-13-1)
			- [Native Access to Redo Files](#page-13-2)
			- [Accessing Oracle ASM](#page-14-0)
				- [Grants for Capturing from](#page-14-1)  [Oracle ASM](#page-14-1)
			- [Archive Log Only](#page-14-2)
				- [Capturing Compressed](#page-15-0)  [Archive Log Files](#page-15-0)
			- [Capturing Encrypted \(TDE\)](#page-16-0)  **[Tables](#page-16-0)**
		- [Log Read Method SQL \(LogMiner\)](#page-17-0)
			- [Limitations of SQL Log Read](#page-17-1)  [Method](#page-17-1)
			- [Extra Grants for LogMiner](#page-17-2)
			- [Amazon RDS for Oracle](#page-17-3)
				- [Extra Grants for Amazon](#page-18-0)  [RDS for Oracle](#page-18-0)
				- [Location Connection](#page-18-1)  [Amazon RDS for Oracle](#page-18-1)
				- [Capturing from Amazon](#page-20-0)  [RDS for Oracle](#page-20-0)
		- [Capturing from Oracle RAC](#page-20-1)
			- [Location Connection for Oracle](#page-20-2)  [RAC](#page-20-2)
		- Capturing from Oracle Pluggable **[Database](#page-22-0)** 
			- [Grants for Capturing from](#page-22-1)  [Pluggable Database](#page-22-1)
			- $\bullet$ [Location Connection for](#page-22-2)  [Pluggable Database](#page-22-2)
	- [Trigger-Based Capture](#page-24-0)
		- [Grants for Trigger-Based Capture](#page-24-1)
	- [Upgrading Oracle Database on Source](#page-24-2)  [Location](#page-24-2)
- [Integrate and Refresh Target](#page-24-3)
	- [Grants for Integrate and Refresh](#page-25-0)

[Compare and Refresh Source](#page-25-1) [Grants for Compare or Refresh \(Source](#page-25-2)  [Database\)](#page-25-2)

This section describes the requirements, access privileges, and other features of HVR when using Oracle for replication.

For the [Capabilities](https://www.hvr-software.com/docs/display/HVR5/Capabilities) supported by HVR on Oracle, see [Capabilities for Oracle.](https://www.hvr-software.com/docs/display/HVR5/Capabilities+for+Oracle)

For information about the supported data types and mapping of data types in source DBMS to the corresponding data types in target DBMS or file format, see [Data Type Mapping.](https://www.hvr-software.com/docs/display/HVR5/Data+Type+Mapping)

For instructions to quickly set up replication using Oracle, see [Quick Start for HVR - Oracle.](https://www.hvr-software.com/docs/display/HVR5/Quick+Start+for+HVR+-+Oracle)

# <span id="page-2-0"></span>**Supported Editions**

HVR supports the following Oracle editions:

- Enterprise edition
- Standard edition (since HVR 5.6.0/0)

HVR log-based capture is not supported on Oracle 18c Express Edition because the supplemental logging settings cannot be modified in this edition.

For information about compatibility and supported versions of Oracle with HVR platforms, see [Platform](https://www.hvr-software.com/docs/display/HVR5/Platform+Compatibility+Matrix) [Compatibility Matrix.](https://www.hvr-software.com/docs/display/HVR5/Platform+Compatibility+Matrix)

# <span id="page-2-1"></span>**Location Connection**

This section lists and describes the connection details required for creating the Oracle location in HVR. HVR uses Oracle's native OCI interface to connect to Oracle.

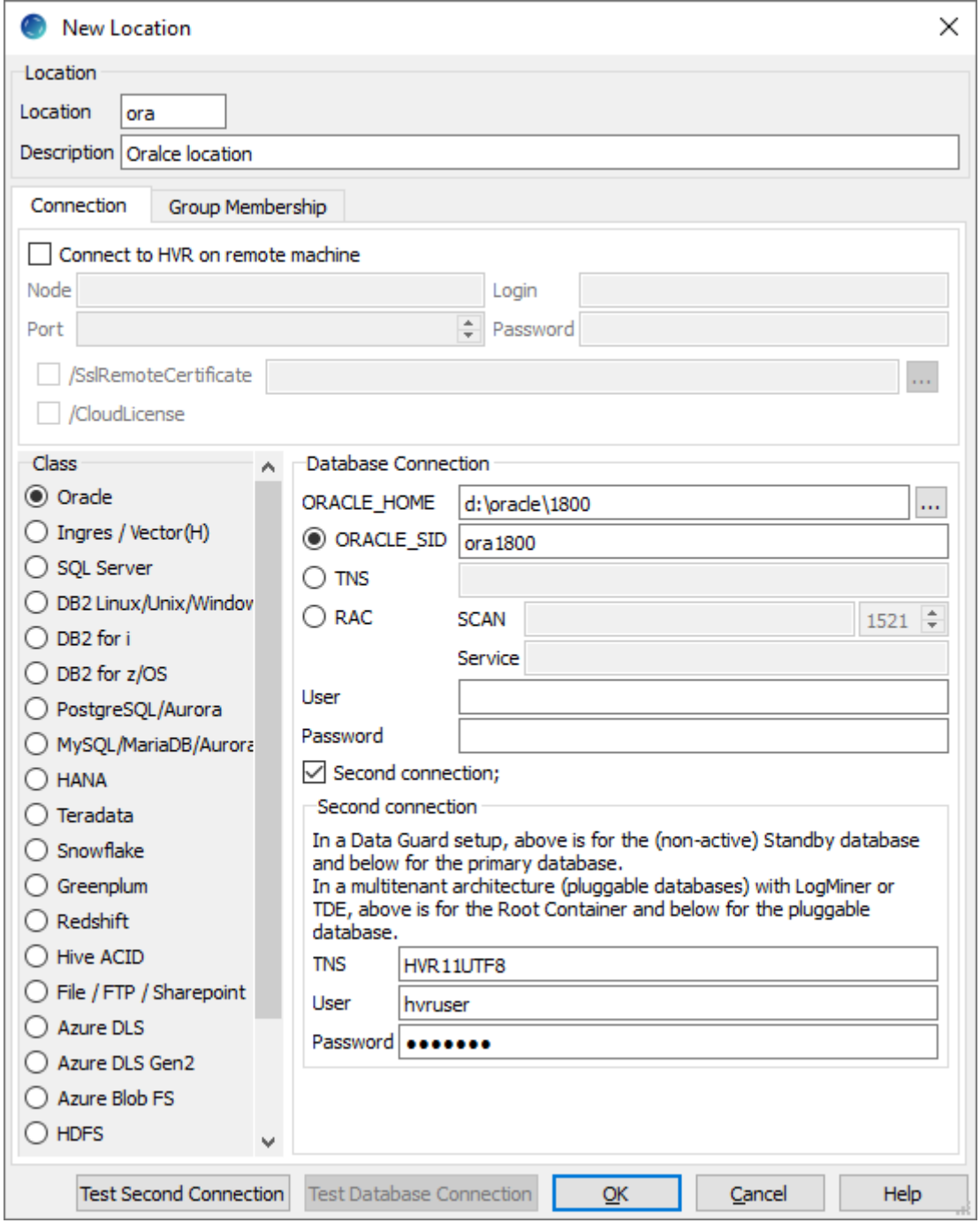

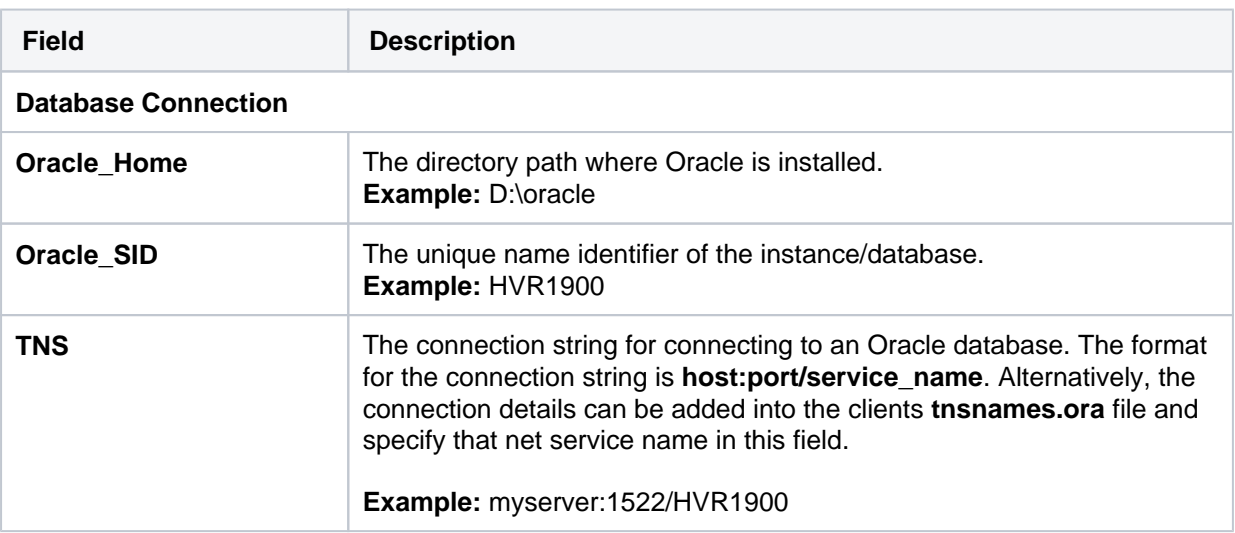

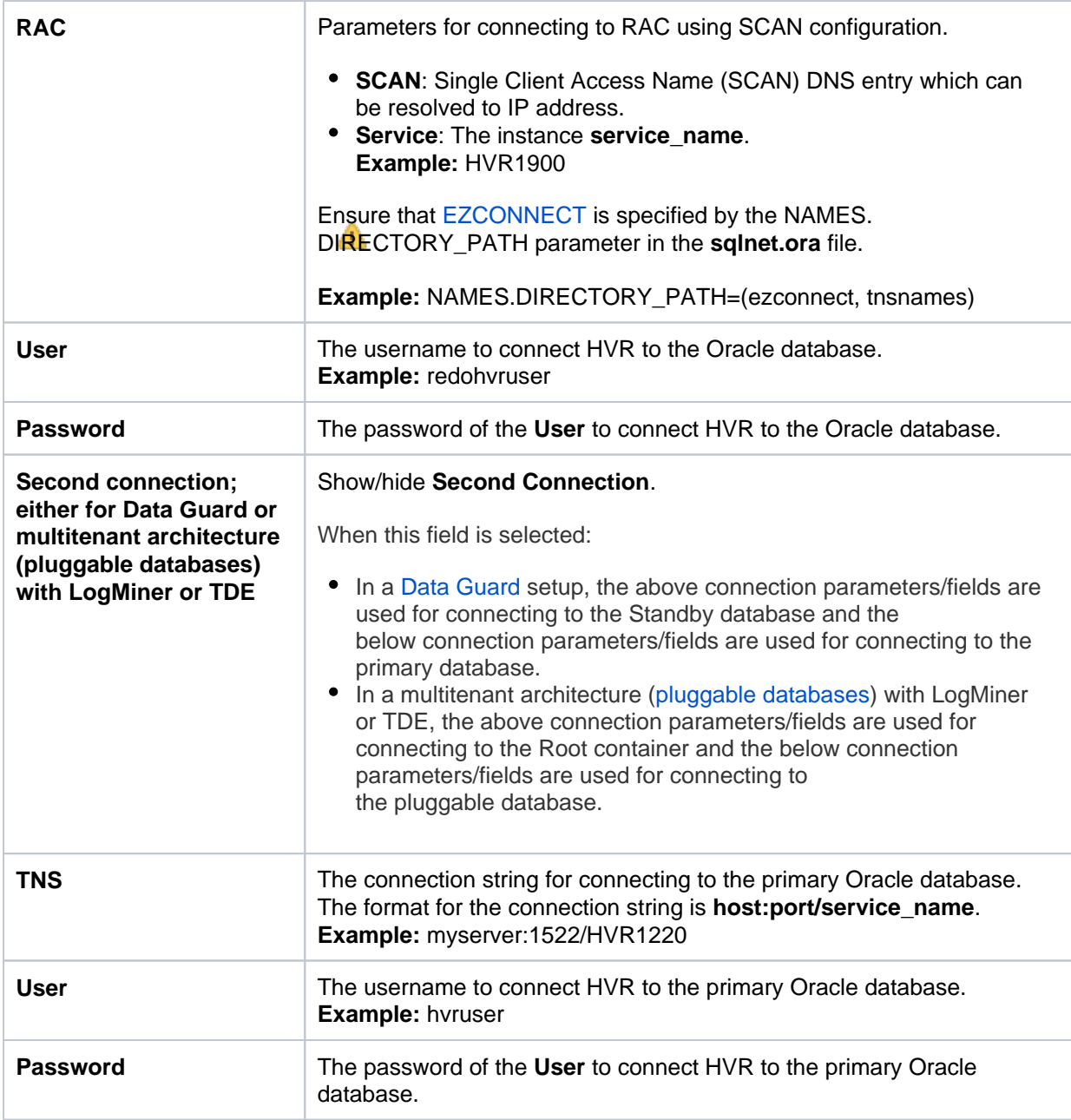

# <span id="page-4-0"></span>**Hub**

HVR allows you to create a hub database (schema) in Oracle. The hub database is a repository that HVR uses to control its replication activities. This repository stores HVR catalog tables that hold all specifications of replication such as the names of the replicated databases, the list of replicated tables, and the replication direction.

HVR does not support Oracle containers as hub database.

# <span id="page-4-1"></span>**Grants for Hub Schema**

The hub database (schema) can be located inside an Oracle instance on the hub machine, or it can be located on another machine and connected using a TNS connection. The following grants are required for hub database user (e.g. hvruser):

```
grant create session to hvruser;
grant create table to hvruser;
grant create trigger to hvruser;
grant create procedure to hvruser;
```
# **Capture**

HVR allows you to [Capture](https://www.hvr-software.com/docs/display/HVR5/Capture) changes from an Oracle database. This section describes the configuration requirements for **[capturing](https://www.hvr-software.com/docs/display/HVR5/Capture)** changes from the Oracle location. For the list of supported Oracle versions, from which HVR can capture changes, see [Capture changes from location](https://www.hvr-software.com/docs/display/HVR5/Capabilities#Capabilities-Capture) in [Capabilities.](https://www.hvr-software.com/docs/display/HVR5/Capabilities)

By default, HVR performs log-based capture.

# <span id="page-5-0"></span>**Table Types**

HVR supports capture from the following table types in Oracle:

- Ordinary (heap-organized) tables
- Partitioned tables
- Index-organized tables

# <span id="page-5-1"></span>**Grants for Log-Based Capture**

HVR does log-based capture if action **[Capture](https://www.hvr-software.com/docs/display/HVR5/Capture)** is defined. HVR can either connect to the database as the owner of the replicated tables, or it can connect as a special user (e.g. *hvruser*).

1. The database **User** must be granted the **create session** privilege.

grant create session to hvruser;

2. To improve the performance of **[HVR Initialize](https://www.hvr-software.com/docs/display/HVR5/Hvrinit)** for channels with a large number of tables (more than 150), HVR creates a temporary table (**hvr\_sys\_table**) within a schema. For HVR to automatically create this temporary table the **User** must be granted **create table** privilege.

If you do not wish to provide **create table** privilege to the **User**, the alternative method is to manually create this temporary table using the SQL statement:

```
create global temporary table hvr_sys_table (table_name varchar
(128), table_owner varchar(128));
```
This temporary table is not used when capturing from a Data Guard standby database.

- 3. To replicate tables that are owned by other schemas (using action **[TableProperties](https://www.hvr-software.com/docs/display/HVR5/TableProperties) /Schema**) the **User** must be also granted **select any table** privilege, or the user should be given individual table-level **select** privileges.
- 4. The database **User** can be granted the **select any dictionary** privilege to read the data dictionaries in Oracle's **SYS** schema.

grant select any dictionary to hvruser;

Alternatively, the database **User** may be granted **select** privilege only for the required data dictionary objects:

```
grant select on sys.v_$archive_dest to hvruser;
grant select on sys.v $archived log to hvruser;
grant select on sys.v $database to hvruser;
grant select on sys.v $database incarnation to hvruser;
/* The following grant (sys.v_$dnfs_files) is required for 
identifying the redo files located on DirectNFS */
grant select on sys.v_$dnfs_files to hvruser;
```
/\* The following grant (sys.v\_\$encryption\_wallet) is required for decryption \*/ grant select on sys.v \$encryption wallet to hvruser; grant select on sys.v\_\$log to hvruser; grant select on sys.v\_\$logfile to hvruser; /\* The following grant (sys.v \$logmnr contents) is required for Oracle SQL/LogMiner mode. \*/ grant select on sys.v\_\$logmnr\_contents to hvruser; grant select on sys.v \$nls parameters to hvruser; grant select on sys.v\_\$parameter to hvruser; grant select on sys.v\_\$pdbs to hvruser; /\* The following grant (sys.v\_\$system\_parameter) is required for reading the value of 'filesystemio\_options' parameter which in turn is used for reading the redo logs \*/ grant select on sys.v\_\$system\_parameter to hvruser; grant select on sys.all\_cons\_columns to hvruser; grant select on sys.all\_constraints to hvruser; grant select on sys.all ind columns to hvruser; grant select on sys.all\_indexes to hvruser; grant select on sys.all\_lobs to hvruser; grant select on sys.all\_log\_groups to hvruser; grant select on sys.all\_objects to hvruser; grant select on sys.all\_tab\_cols to hvruser; grant select on sys.all tables to hvruser; grant select on sys.all triggers to hvruser; grant select on sys.all encrypted columns to hvruser; grant select on sys.dba tablespaces to *hvruseri* grant select on sys.obj\$ to hvruser; /\* The following grant (sys.ecol\$) is required for Oracle Database 11.2 and above since default values for added columns are stored differently. This grant is required since HVR version 5.6.5/3 and  $5.6.0/9.$  \*/ grant select on sys.ecol\$ to hvruser; grant select on sys.user\$ to hvruser; grant select on sys.col\$ to hvruser; grant select on sys.enc\$ to hvruser; grant select on sys.tabpart\$ to hvruser;

grant select on sys.tabsubpart\$ to hvruser; /\* The following three grants are required for **[Refresh](https://www.hvr-software.com/docs/display/HVR5/Hvrrefresh)** (option **-qrw**) and action **[AdaptDDL](https://www.hvr-software.com/docs/display/HVR5/AdaptDDL)** \*/ grant select on sys.v\_\$locked\_object to hvruser; grant select on sys.v\_\$transaction to hvruser; grant select on sys.dba objects to hvruser;

5. To capture **create table** statements and add supplemental logging to the newly created table(s), the **User** must be granted the following privilege:

grant alter any table to hvruser;

6. To use action **[DbSequence](https://www.hvr-software.com/docs/display/HVR5/DbSequence)**, the **User** must be granted the following privileges:

grant select any sequence to *hvruseri* grant select on sys. seq\$ to hvruser;

An alternative to all of the above grants is to provide the **sysdba** privilege to the Oracle **User** (e.g. hvrus  $e$ بار $\cup$ 

- On Unix and Linux, add the user name used by HVR to the line in **/etc/group** for the Oracle sysadmin group.
- On Windows, right-click **My Computer** and select **Manage Local Users and Groups Groups ora\_dba Add to Group Add**.

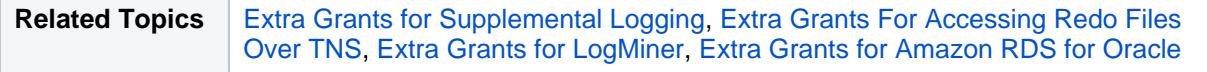

### <span id="page-7-0"></span>**Supplemental Logging**

HVR needs the Oracle supplemental logging feature enabled on replicate tables that it replicates. Otherwise, when an **update** is done, Oracle will only log the columns which are changed. But HVR also needs other data (e.g. the key columns) so that it can generate a full **update** statement on the target database. The Oracle supplemental logging can be set at the database level and on specific tables. In certain cases, this requirement can be dropped. This requires **[ColumnProperties](https://www.hvr-software.com/docs/display/HVR5/ColumnProperties) /CaptureFromRowId** to be used and is explained below.

The very first time that **[HVR Initialize](https://www.hvr-software.com/docs/display/HVR5/Hvrinit)** runs, it will check if the database allows any supplemental logging at all. If it is not, then **[HVR Initialize](https://www.hvr-software.com/docs/display/HVR5/Hvrinit)** will attempt statement **alter database add supplemental log data** (see [Extra Grants for Supplemental Loggi](#page-8-2)ng to execute this statement). Note that this statement will hang if other users are changing tables. This is called 'minimal supplemental logging'; it does not actually cause extra logging; that only happens once supplemental logging is also enabled on a specific table. To see the status of supplemental logging, perform query **select log group type from all\_log\_groups where table\_name='mytab'** .

The current state of supplemental logging can be checked with query **select supplemental\_log\_data\_ min, supplemental\_log\_data\_pk, supplemental\_log\_data\_all from v\$database**. This query should return at least [**'YES'**, **'NO'**, **'NO'**].

Supplemental logging can be easily disabled (**alter database drop supplemental log data**).

**[HVR Initialize](https://www.hvr-software.com/docs/display/HVR5/Hvrinit)** will normally only enable supplemental logging for the key columns of each replicated table, using statement **alter table** table **tab1 add supplemental log data (primary key) columns**. But in some cases, **[HVR Initialize](https://www.hvr-software.com/docs/display/HVR5/Hvrinit)** will instead perform **alter table** table **and supplemental log data (all) columns**. This will happen if the key defined in the replication channel differs from the Oracle table's primary key, or a table has any type of compression enabled, or if one of the following actions is defined on the table:

- On the capture location:
	- **[ColumnProperties](https://www.hvr-software.com/docs/display/HVR5/ColumnProperties) /CaptureExpression**
	- **[Restrict](https://www.hvr-software.com/docs/display/HVR5/Restrict)** with **/CaptureCondition** , **/HorizColumn**
	- **[TableProperties](https://www.hvr-software.com/docs/display/HVR5/TableProperties) /DuplicateRows**
- On the target location:
	- **[FileFormat](https://www.hvr-software.com/docs/display/HVR5/FileFormat) /BeforeUpdateColumns**
- On any location:
	- **[CollisionDetect](https://www.hvr-software.com/docs/display/HVR5/CollisionDetect)**
	- **[ColumnProperties](https://www.hvr-software.com/docs/display/HVR5/ColumnProperties)** with **/IntegrateExpression** , **/Key** or **/TimeKey**
	- **[Integrate](https://www.hvr-software.com/docs/display/HVR5/Integrate)** with **/DbProc** or **/Resilient**
	- **[Integrate](https://www.hvr-software.com/docs/display/HVR5/Integrate) /RenameExpression**
	- **[Restrict](https://www.hvr-software.com/docs/display/HVR5/Restrict)** with **/AddressTo** or **/IntegrateCondition**

#### <span id="page-8-0"></span>**Supplemental Log Data Subset Database Replication**

HVR does not support the 'Supplemental Log Data Subset Database Replication' option on Oracle 19c and higher versions. This feature must be disabled for your Oracle database when using HVR for replication.

To verify whether the database is enabled for subset database replication ('YES' or 'NO'), run the following command:

select supplemental\_log\_data\_sr from v\$database;

To disable this option, run the following command:

alter database drop supplemental log data subset database replication;

#### <span id="page-8-1"></span>**Capturing from Oracle ROWID**

If none of the above requirements force HVR to enable supplemental logging on all columns, the requirement for supplemental logging on key columns can be removed, if the channel is configured with **[ColumnProperties](https://www.hvr-software.com/docs/display/HVR5/ColumnProperties) /CaptureFromRowId** and **[ColumnProperties](https://www.hvr-software.com/docs/display/HVR5/ColumnProperties) /SurrogateKey**. When these actions are defined, HVR will consider the Oracle **rowid** column as part of the table and will use it as the key column during replication, and integrate it into the target database.

The following two additional actions should be defined to the channel to instruct HVR to capture **rowid** v alues and to use them as surrogate replication keys. Note that these actions should be added before adding tables to the channel.

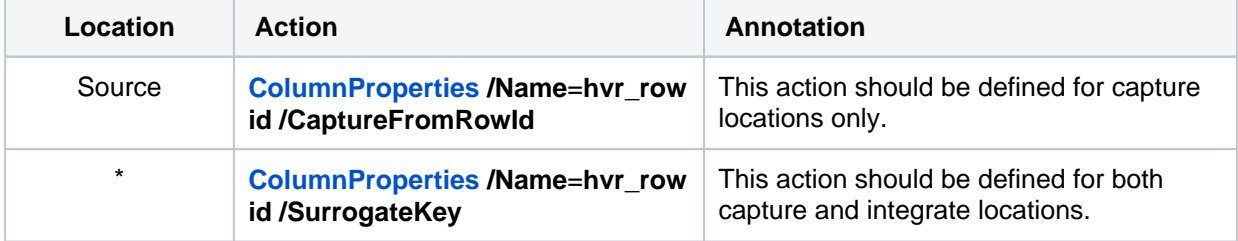

#### <span id="page-8-2"></span>**Extra Grants for Supplemental Logging**

The **User** must be granted the privileges mentioned in section [Grants for Log-Based Captur](#page-5-1)e and additionally the following grants for using supplemental logging:

- 1. To execute **alter database add supplemental log data** the **User** must have the **sysdba** privilege. Otherwise, HVR will write an error message which requests that a different user (who does have this privilege) execute this statement.
- 2. If HVR needs to replicate tables that are owned by other schemas, then optionally the HVR user can also be granted **alter any table** privilege, so that **[HVR Initialize](https://www.hvr-software.com/docs/display/HVR5/Hvrinit)** can enable [supplemental](#page-7-0) [logging](#page-7-0) on each of the replicated tables. If this privilege is not granted then **[HVR Initialize](https://www.hvr-software.com/docs/display/HVR5/Hvrinit)** will not be able to execute the **alter table…add supplemental log data** statements itself; instead, it will write all the statements that it needs to execute into a file and then write an error message which requests that a different user (who does have this privilege) execute these **alter table** statements.

## <span id="page-9-0"></span>**Accessing Redo and Archive**

The Oracle instance must have archiving enabled. If archiving is not enabled, HVR will lose changes if it falls behind the redo logs or it is suspended for a time.

HVR supports capturing changes made by Oracle's Direct-Load INSERT feature (e.g. using **insert** state ments with 'append hints' (insert /\*+ append \*/ into)). For HVR to capture these changes:

- a table/tablespace must not be in the **NOLOGGING** mode, because in this mode, data is inserted without redo logging.
- the archive log mode must be enabled.

Archiving can be enabled by running the following statement as **sysdba** against a mounted but unopened database: **alter database archivelog**. The current state of archiving can be checked with query **select log\_mode from v\$database**.

The current archive destination can be checked with the query **select destination, status from v\$archive\_dest**. By default, this will return values **USE\_DB\_RECOVERY\_FILE\_DEST, VALID**, which means that HVR will read changes from within the flashback recovery area. Alternatively, an archive destination can be defined with the following statement: **alter system set log\_archive\_dest\_1='location=/disk1/arch'** and then restart the instance.

Often Oracle's **RMAN** will be configured to delete archive files after a certain time. But if they are deleted too quickly then HVR may fail if it falls behind or it is suspended for a time. This can be resolved either by (a) re-configuring **RMAN** so that archive files are guaranteed to be available for a specific longer period (e.g. 2 days), or by configuring **[Hvrlogrelease](https://www.hvr-software.com/docs/display/HVR5/Hvrlogrelease)** . Note that if HVR is restarted it will need to go back to the start oldest transaction that was still open, so if the system has long running transactions then archive files will need to be kept for longer.

#### <span id="page-9-1"></span>**Managing Archive/Redo Log files**

If log-based capture is defined for an Oracle database (action **[Capture](https://www.hvr-software.com/docs/display/HVR5/Capture)**) then HVR may need to go back to reading the Oracle archive/redo files. But each site has an existing backup/recovery regime (normal RMAN) that periodically deletes these Oracle archive files. There are two ways to ensure that these archive files are available for HVR:

- Configure RMAN so that the archive files are always available for sufficient time for the HVR capture job(s). The 'sufficient time' depends on the replication environment; how long could replication be interrupted for, and after what period of time would the system be reset using an HVR Refresh.
- Install command **[Hvrlogrelease](https://www.hvr-software.com/docs/display/HVR5/Hvrlogrelease)** on the source machine to make cloned copies of the archive files so that HVR's capture is not affected when these files are purged by the site's backup /recovery regime. When the capture job no longer needs these cloned files, then **[Hvrlogrelease](https://www.hvr-software.com/docs/display/HVR5/Hvrlogrelease)** will delete them again.

#### <span id="page-9-2"></span>**Capturing from Oracle Data Guard Physical Standby**

<span id="page-9-3"></span>HVR can perform log-based capture from a Data Guard (DG) physical standby database, as well as from Active Data Guard (ADG) physical database using **DIRECT** capture.

#### **Grants for Capturing from Data Guard Physical Standby Databases**

- The HVR user must have a **sysdba** privilege when capturing from a non-Active Data Guard physical standby database.
- To capture from an Active Data Guard physical standby database, the privileges described in [Gra](#page-5-1) [nts for Log-Based Capture](#page-5-1) apply.

HVR does not support SQL-based capture from a Data Guard physical standby database.

#### <span id="page-10-0"></span>**Active Data Guard**

To capture from an Active Data Guard physical standby database, the following steps are required:

- Configure the standby database as the HVR location (see below) and define action **[Capture](https://www.hvr-software.com/docs/display/HVR5/Capture)** for the location.
- Configure [archiving](#page-9-0) on the standby database.
- Set the necessary [log-based capture grants](#page-5-1)
- Configure [supplemental logging](#page-7-0) on the primary database.

HVR can also capture from an Oracle database that was previously a Data Guard physical database target.

If HVR was capturing changes from one primary Oracle database and a lossless role transition occurs (so that a different Data Guard physical standby database becomes the new primary one), HVR can continue capturing from the new primary, including capturing any changes which occurred before the transition.

This process is automatic providing that the HVR location is connecting to Oracle in a way which 'follows the primary'. When the capture job connects to the database again, it will continue to capture from its last position (which is saved on the hub machine).

Operator intervention is required if a failover took place requiring an OPEN RESETLOGS operation to open the primary database. To start reading transaction logs after OPEN RESETLOGS, perform **[HVR](https://www.hvr-software.com/docs/display/HVR5/Hvrinit) [Initialize](https://www.hvr-software.com/docs/display/HVR5/Hvrinit)** with option **Table Enrollment**.

#### <span id="page-10-1"></span>Location Connection for Active Data Guard

Following are the connection details required for creating an ADG physical standby database location in HVR:

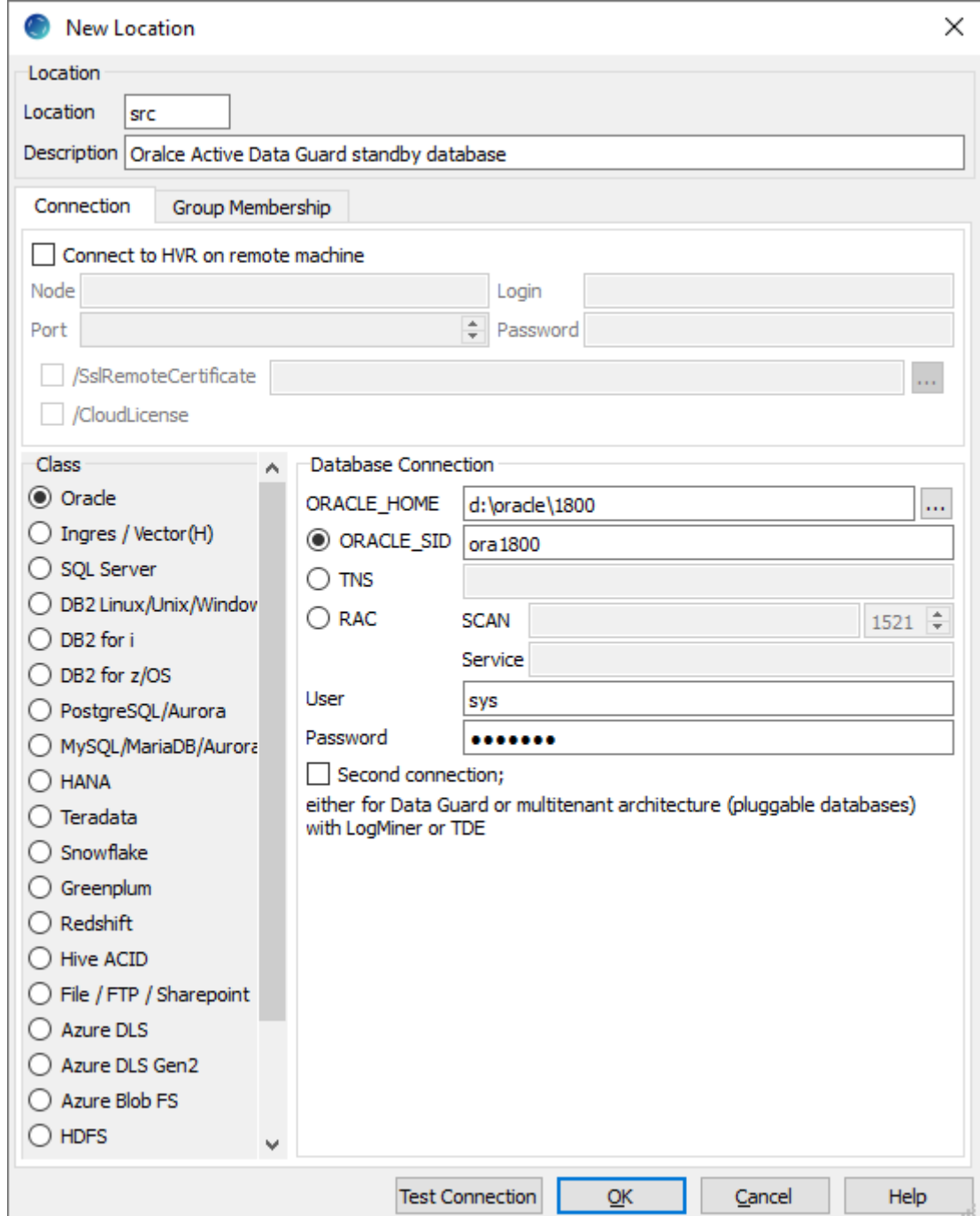

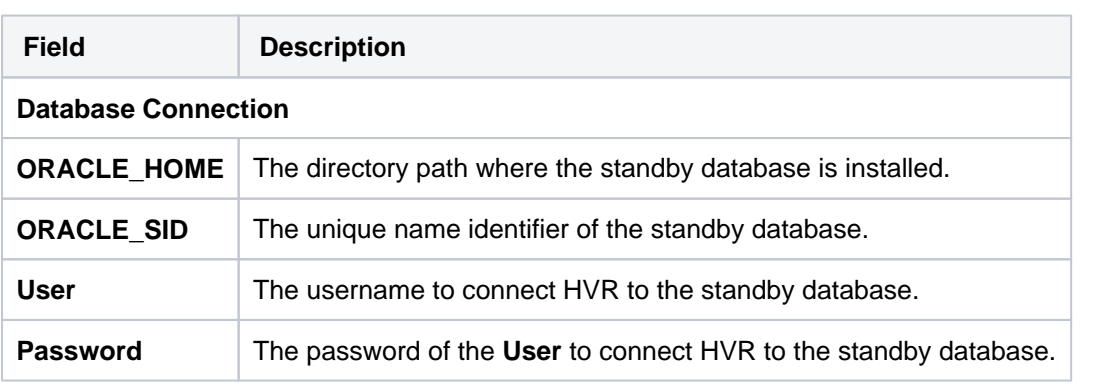

#### <span id="page-11-0"></span>**Non-Active Data Guard**

To capture from a non-Active Data Guard physical standby database, the same steps as for Active Data Guard should be done. But the HVR source location must be configured with two connections, one to the physical standby database for access to the redo and one to the primary database to access data (for example, to run [HVR Refresh](https://www.hvr-software.com/docs/display/HVR5/Hvrrefresh)).

In the [location creation](#page-2-1) screen, the lower part ('Primary Connection for selecting data') describes the connection to the primary database. HVR needs a connection to the primary database to do all standard operations (like **[HVR Initialize](https://www.hvr-software.com/docs/display/HVR5/Hvrinit)**, **[HVR Refresh](https://www.hvr-software.com/docs/display/HVR5/Hvrrefresh)** and **[HVR Compare](https://www.hvr-software.com/docs/display/HVR5/Hvrcompare)**). It is assumed that the primary database is reachable from the host of the standby database through a regular TNS connection.

The upper part ('Database Connection') describes the connection to a standby database. HVR needs a connection to the standby database to query the system views about the current state of redo files. With a non-Active Data Guard physical standby database that is in a mounted state as the source, this user must have a **sysdba** privilege.

#### <span id="page-12-0"></span>**Location Connection for non-Active Data Guard Physical Standby Database**

Following are the connection details required for creating an Oracle Data Guard physical standby database location in HVR:

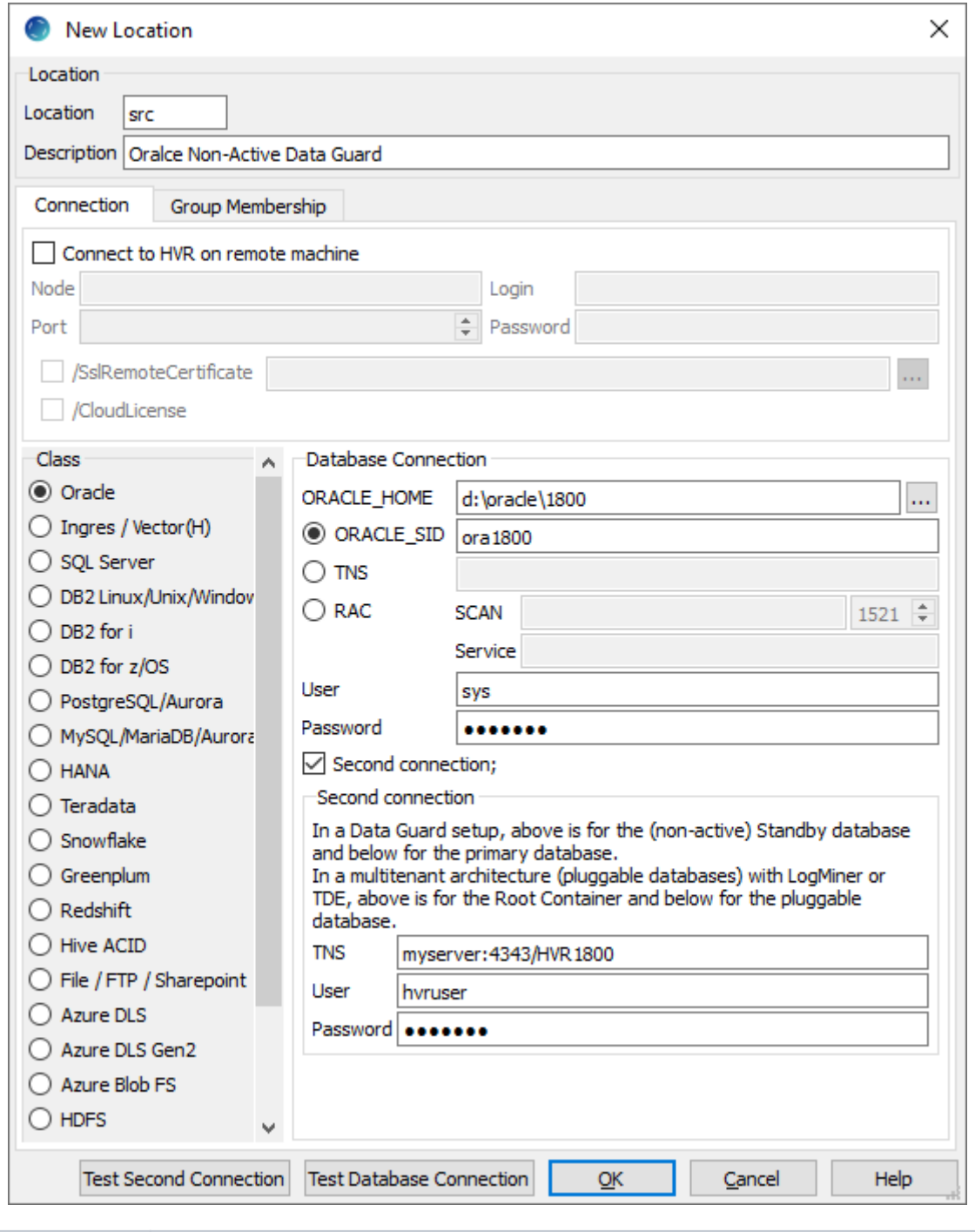

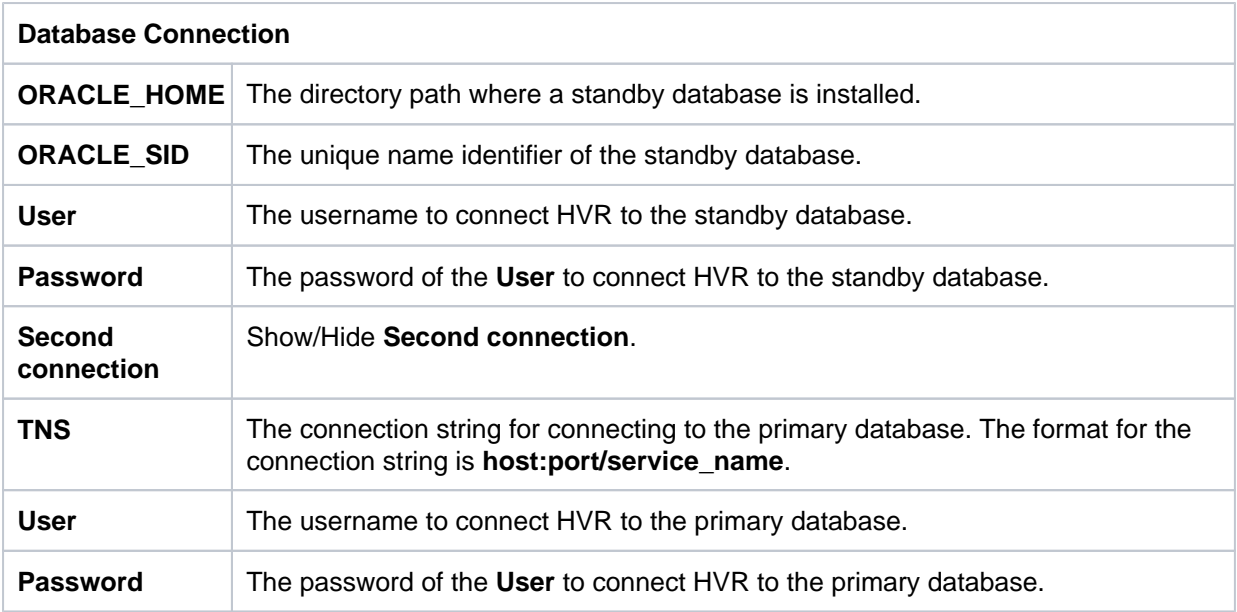

### <span id="page-13-0"></span>**Log Read Method - DIRECT (Default)**

By default, HVR [captures](https://www.hvr-software.com/docs/display/HVR5/Capture) changes using the **DIRECT** log read method ( **[Capture](https://www.hvr-software.com/docs/display/HVR5/Capture) /LogReadMethod** = **D IRECT**). In this method, HVR reads transaction log records directly from the DBMS log file using the file I/O. This method is very fast in capturing changes from the Oracle database. The **DIRECT** log read method requires that the HVR agent is installed on the source database machine.

Oracle parameter **DB\_BLOCK\_CHECKSUM=OFF** is not supported by log-based capture. Values **TYPI CAL** (the default) and **FULL** (unnecessarily high) are supported by HVR.

#### <span id="page-13-1"></span>**Extra Grants For Accessing Redo Files Over TNS**

For certain Oracle versions (11.2.0.2 and 11.2.0.3), HVR reads the redo and archive files directly through its SQL connection, provided those files are on ASM storage or the connection to the source database is over TNS.

The **User** must be granted the privileges mentioned in section [Grants for Log-Based Captur](#page-5-1)e and additionally **select any transaction** privilege for HVR to read the redo and archive files directly through its SQL connection.

#### <span id="page-13-2"></span>**Native Access to Redo Files**

HVR's capture job needs permission to read Oracle's redo and archive files at the Operating System level. There are three different ways that this can be done;

- 1. Install HVR so it runs as Oracle's user (e.g. **oracle**).
- 2. Install HVR under a username (e.g. **hvr**) which is a member of Oracle's default Operating System group (typically either **oinstall** or **dba**).
	- On Unix and Linux the default group of user **oracle** can be seen in the 4th field of its line in **/etc/passwd**. The HVR user be made a member of that group by adding its name to file **/etc/group** (e.g. line **oinstall:x:101:oracle,hvr**).
	- On Windows, right-click **My Computer** and select **Manage Local Users and Groups Groups ora\_dba Add to Group Add**.
		- Note that adding HVR's user to group **dba** will also give HVR **sysdba** privilege.
- 3. Create special Access Control Lists (ACLs) on these files so that HVR's user can read them.
	- On Linux, the following commands can be run as user **oracle** to allow user **hvr** to see redo files in **ORACLE\_HOME/oradata/SID** and archive files in **ORACLE\_HOME/ora\_arch** . Note that an extra "default ACL" is needed for the archive directory, so that future archive files will also inherit the directory's permissions.

```
$ setfacl -R -m u:hvr:rx $ORACLE_HOME/oradata
$ setfacl -R -m u:hvr:rx,d:u:hvr:rx $ORACLE_HOME/ora_arch
```
• On HP UX, the commands are as follows;

```
$ setacl -m u:hvr:rx $ORACLE_HOME/oradata
$ setacl -m u:hvr:rx $ORACLE_HOME/oradata/SID
$ setacl -m u:hvr:rx $ORACLE_HOME/oradata/SID/*
$ setacl -m u:hvr:rx,d:u:hvr:rx $ORACLE_HOME/ora_arch
$ setacl -m u:hvr:rx,d:u:hvr:rx $ORACLE_HOME/ora_arch/*
$ setacl -m u:hvr:rx $ORACLE_HOME/ora_arch/*/*
```
• On Solaris, an extra command is needed to initialize the "default ACL";

```
$ setfacl -m u:hvr:rx $ORACLE_HOME/oradata
$ setfacl -m u:hvr:rx $ORACLE_HOME/oradata/SID
$ setfacl -m u:hvr:rx $ORACLE_HOME/oradata/SID/*
$ setfacl -m d:u::rwx,d:g::rx,d:o:,d:m:rwx $ORACLE_HOME/ora_arch
$ setfacl -m u:hvr:rx,d:u:hvr:rx $ORACLE_HOME/ora_arch
$ setfacl -m u:hvr:rx,d:u:hvr:rx $ORACLE_HOME/ora_arch/*
$ setfacl -m u:hvr:rx $ORACLE_HOME/ora_arch/*/*
```

```
Sometimes a Unix file system must be mounted in /etc/fstab with option acl otherwise
ACLs are not allowed. On Linux, the user root can use command mount –o remount,acl
to change this dynamically.
```
#### <span id="page-14-0"></span>**Accessing Oracle ASM**

HVR supports log-based capture from Oracle databases whose redo and archive files are located on the ASM storage. HVR uses the **dbms\_diskgroup** package to access the ASM files for **DIRECT** capture.

To configure this, define environment variable **HVR\_ASM\_CONNECT** to a username/password pair such as **sys/sys**. The user needs sufficient privileges on the ASM instance; **sysdba** for Oracle version 10 and **sysasm** for Oracle 11+. If the ASM is only reachable through a TNS connection, you can use us ername/password@TNS as the value of **HVR\_ASM\_CONNECT**. If HVR is not able to get the correct value for the **ORACLE\_HOME** of the ASM instance (e.g. by looking into **/etc/oratab**), then that path should be defined with environment variable **HVR\_ASM\_HOME**. These variables should be configured using environment actions on the Oracle location.

The password can be encrypted using the **[hvrcrypt](https://www.hvr-software.com/docs/display/HVR5/Hvrcrypt)** command. For example:

```
Unix & Linux
```
\$ export HVR\_ASM\_CONNECT="myuser/`hvrcrypt myuser mypass`"

#### <span id="page-14-1"></span>Grants for Capturing from Oracle ASM

The **User** must be granted the following **select** privileges for capturing from Oracle ASM:

The **User** must be granted the privileges mentioned in section [Grants for Log-Based Captur](#page-5-1)e and additionally the following grants for capturing from Oracle ASM:

```
grant select on sys.v_$asm_diskgroup_stat to hvruser;
grant select on sys.v_$asm_client to hvruser;
```
#### **Archive Log Only**

HVR allows you to capture data from archived redo files in the directory defined using action **[Capture](https://www.hvr-software.com/docs/display/HVR5/Capture)/A rchiveLogPath**. It does not read anything from online redo files or the 'primary' archive destination.

This allows the HVR process to reside on a different machine than the Oracle DBMS and read changes from files that are sent to it by some remote file copy mechanism (e.g. **FTP**). The capture job still needs an SQL connection to the database for accessing dictionary tables, but this can be a regular connection.

Replication in this mode can have longer delays in comparison with the 'online' one. To control the delays, it is possible to force Oracle to issue an archive once per predefined period of time.

Since HVR 5.6.0/0, HVR supports cross-platform capture of archived redo files. For example, on a Linux machine where **[Capture](https://www.hvr-software.com/docs/display/HVR5/Capture) /ArchivelogOnly** is defined, HVR can capture archived redo files coming from an AIX machine.

On RAC systems, delays are defined by the slowest or the less busy node. This is because archives from all threads have to be merged by SCNs in order to generate replicated data flow.

<span id="page-15-0"></span>Capturing Compressed Archive Log Files

 **Since** v5.6.5/4

HVR supports capturing data from compressed archive log files that are moved from a 'primary' archive log directory to a custom directory. HVR automatically detects the compressed files, decompresses them, and reads data from them. This feature is activated when action **[Capture](https://www.hvr-software.com/docs/display/HVR5/Capture) /ArchiveLogPath** is set to the custom directory.

HVR supports only **gzip** compressed files.

#### **Archive Log Format**

If the names of the compressed archive log files differ from the original names of the archive log files, then action **[Capture](https://www.hvr-software.com/docs/display/HVR5/Capture) /ArchiveLogFormat** should be defined to set the relevant naming format. The format variables, such as **%d**, **%r**, **%s**, **%t**, **%z**, supported for Oracle are defined in **[ArchiveLogFormat](https://www.hvr-software.com/docs/display/HVR5/Capture#Capture-ArchiveLogFormat)** section on the **[Capture](https://www.hvr-software.com/docs/display/HVR5/Capture)** page.

#### **Example 1:**

Suppose an archive log file is named '**o1\_mf\_1\_41744\_234324343.arc**' according to a certain Oracle archive log format pattern '**o1\_mf\_<thread>\_<sequence>\_<some\_number>.arc**'. The archive file is copied to some custom directory and compressed to '**o1\_mf\_1\_41744\_234324343. arc.gz**' with the **.gz** extension added to its name. In such a case, action **[Capture](https://www.hvr-software.com/docs/display/HVR5/Capture) /ArchiveLogFor mat** should be defined with the following pattern '**o1** mf %t %s %z.arc.gz'.

#### **Example 2:**

Suppose the compressed archive log file is named **CQ1arch1\_142657\_1019376160.dbf.Z** with the **.Z** extension added to its name. In such a case, action **[Capture](https://www.hvr-software.com/docs/display/HVR5/Capture) /ArchiveLogFormat** should be defined with the following pattern '**CQ1arch%t\_%s\_%r.dbf.Z'**.

If action **[Capture](https://www.hvr-software.com/docs/display/HVR5/Capture) /ArchiveLogFormat** is not defined, then by default, HVR will query the database for Oracle's initialization parameter - **LOG\_ARCHIVE\_FORMAT**. The following are used by HVR if action **[C](https://www.hvr-software.com/docs/display/HVR5/Capture) [apture /](https://www.hvr-software.com/docs/display/HVR5/Capture)ArchiveLogFormat** is not defined,

- For Oracle ASM system, the default name pattern used is 'thread %t seq %s.%d.%d'.
- Non-ASM system.
	- if Fast-Recovery-Area (FRA) is used, then the default name pattern used is '**o1\_mf\_%t\_% s\_%z\_.arc**'
	- if FRA is not used, then HVR uses the following SQL query:

```
SELECT value
FROM v$parameter
WHERE name = 'log archive format'
```
HVR picks up the first valid archive destination and then finds the format as described above.

To determine whether the destination uses FRA, HVR uses the following query:

```
SELECT destination
FROM v$archive dest
WHERE dest_name='LOG_ARCHIVE_DEST_[n]';
```
For example, for destination 1, the query is as follows:

SELECT destination FROM v\$archive\_dest WHERE dest name='LOG ARCHIVE DEST 1';

If the query returns **USE\_DB\_RECOVERY\_FILE\_DEST**, it indicates the destination uses FRA.

#### <span id="page-16-0"></span>**Capturing Encrypted (TDE) Tables**

HVR supports capturing tables that are encrypted using Oracle Transparent Data Encryption (TDE). Capturing tables located in encrypted tablespace and tables with encrypted columns are supported for Oracle version 11 and higher.

HVR supports software and hardware (HSM) wallets. If the wallet is not configured as auto-login (Oracle internal file **cwallet.sso**), using command **[Hvrlivewallet](https://www.hvr-software.com/docs/display/HVR5/Hvrlivewallet)** set the password for the wallet on HVR Live Wallet port.

Software wallets can be located in ASM or in a local file system. If the wallet is located in a local file system then HVR either needs permission to read the wallet file or an HVR trusted executable should be created in the directory **HVR\_HOME/sbin** with **chmod +4750** . If the wallet located in a local file system is configured as auto-login, then HVR or the trusted executable must be run as the user who created the wallet (usually the **oracle** user).

In Oracle 12, for replicating encrypted columns, hvruser should have explicit **select** privileges on **sys. user\$** and **sys.enc\$** tables.

```
grant select on sys.user$ to hvruser;
grant select on sys.enc$ to hvruser;
```
Further channel configuration changes are not required; HVR automatically detects encryption and opens the wallet when it is encountered.

HVR does not support capturing encrypted (TDE) tables on the HP-UX platform.

### <span id="page-17-0"></span>**Log Read Method - SQL (LogMiner)**

HVR [captures](https://www.hvr-software.com/docs/display/HVR5/Capture) changes using the **SQL** log read method (**[Capture](https://www.hvr-software.com/docs/display/HVR5/Capture) /LogReadMethod** = **SQL**). In this method, HVR uses dbms\_logmnr package to read transaction log records using a special SQL function. This method reads change data over an SQL connection and does not require the HVR agent to be installed on the source database machine. However, the **SQL** log read method is slower than the **DIRE CT** log read method and exposes additional load on the source database.

The **SQL** log read method enables capture from LogMiner.

#### <span id="page-17-1"></span>**Limitations of SQL Log Read Method**

- Only Oracle version 11.2.0.3 and above are supported for capturing changes from LogMiner.
- Updates that only change LOB columns are not supported.
- Capture from XML Data Type columns is not supported.
- Index Organized Tables (IOT) with an overflow segment is not supported.
- Capturing DDL (using **[AdaptDDL](https://www.hvr-software.com/docs/display/HVR5/AdaptDDL)**) changes such as **add table as...** , **drop table...** and **alter table...**, including partition operations are not supported.
- Capture of truncate statements is not supported.

#### <span id="page-17-2"></span>**Extra Grants for LogMiner**

The **User** must be granted the privileges mentioned in section [Grants for Log-Based Captur](#page-5-1)e and additionally the following grants for using LogMiner:

- 1. **execute on dbms\_logmnr**
- 2. **select any transaction**
- 3. **execute\_catalog\_role**
- 4. For Oracle 12.1 and later, the **User** must be granted the **logmining** system privilege.

**Related Topics** [Extra Grants for Amazon RDS for Oracle](#page-18-0)

#### <span id="page-17-3"></span>**Amazon RDS for Oracle**

 **Since** v5.3.1/9

HVR supports log-based capture and integrate into Amazon RDS for Oracle database. This section provides the information required for replicating changes in Amazon RDS for Oracle.

The following logging modes must be enabled for the Amazon RDS DB instances. You can use the Amazon RDS procedure mentioned below to enable/disable the logging modes. For more information, see [Common DBA log tasks for Oracle DB instances](https://docs.aws.amazon.com/AmazonRDS/latest/UserGuide/Appendix.Oracle.CommonDBATasks.Log.html) in [AWS Documentation.](https://docs.aws.amazon.com/)

**Force Logging** - Oracle logs all changes to the database except changes in temporary tablespaces and temporary segments (NOLOGGING clauses are ignored).

exec rdsadmin.rdsadmin util.force logging(p enable => true);

**Supplemental Logging** - To ensure that LogMiner and products that use LogMiner have sufficient information to support chained rows and storage arrangements such as cluster tables.

```
exec rdsadmin.rdsadmin_util.alter_supplemental_logging(p_action =>'AD
D');
```
**Switch Online Log Files** - To prevent the following error in HVR: Log scanning error F JZ1533. The scanner could not locate the RBA file sequence *number* in the thread.

exec rdsadmin.rdsadmin\_util.switch\_logfile;

**Retaining Archive Redo Logs** - To retain archived redo logs on your Amazon RDS DB instance, database backups must be enabled by setting the archivelog retention hours to greater than 0 (zero) hours. Enabling database backup can be done while creating the instance or after by going to **Instances > Modify > Backup** and set the number of days.

The following example retains 24 hours of the redo log.

```
begin
rdsadmin.rdsadmin_util.set_configuration (name => 'archivelog 
retention hours', value => '24');
end;
/
```
Set the backup retention period for your Amazon RDS DB instance to one day or longer. Setting the backup retention period ensures that the database is running in ARCHIVELOG mode.

For example, enable automated backups by setting the backup retention period to three days:

```
aws rds modify-db-instance \
--db-instance-identifier mydbinstance \
--backup-retention-period 3
--apply-immediately
```
In Amazon RDS for Oracle, disabling automated backups may lead to replication issues in HVR.

For better performance, it is recommended to install HVR on Amazon Elastic Cloud 2 (EC2) instance in the same region of the RDS instance. For more information about installing the HVR image on AWS, see [Installing HVR on AWS using HVR Image.](https://www.hvr-software.com/docs/display/HVR5/Installing+HVR+on+AWS+using+HVR+Image)

<span id="page-18-0"></span>Extra Grants for Amazon RDS for Oracle

The **User** must be granted the privileges mentioned in sections [Grants for Log-Based Capture](#page-5-1), [Extra](#page-17-2) [Grants for LogMiner](#page-17-2) and additionally the following grants for using Amazon RDS for Oracle:

- 1. The **User** must be granted the **select any transaction** privilege.
- 2. For Amazon RDS for Oracle 12 and later, the **User** must be granted the **logmining** system privilege.
- 3. The **User** must be granted the LogMiner specific grants by using the Amazon RDS procedure. For more information, refer to [Common DBA System Tasks for Oracle DB Instanc](https://docs.aws.amazon.com/AmazonRDS/latest/UserGuide/Appendix.Oracle.CommonDBATasks.System.html#Appendix.Oracle.CommonDBATasks.TransferPrivileges)es in [AWS](https://docs.aws.amazon.com/index.html) [Documentation.](https://docs.aws.amazon.com/index.html)

```
begin
rdsadmin.rdsadmin_util.grant_sys_object(
 p_obj_name => 'DBMS_LOGMNR',
 p_grantee => 'HVRUSER',
 p_privilege => 'EXECUTE',
p qrant option \Rightarrow true);
end;
/
```
<span id="page-18-1"></span>Location Connection - Amazon RDS for Oracle

Following are the connection details required for creating an Amazon RDS for Oracle location in HVR:

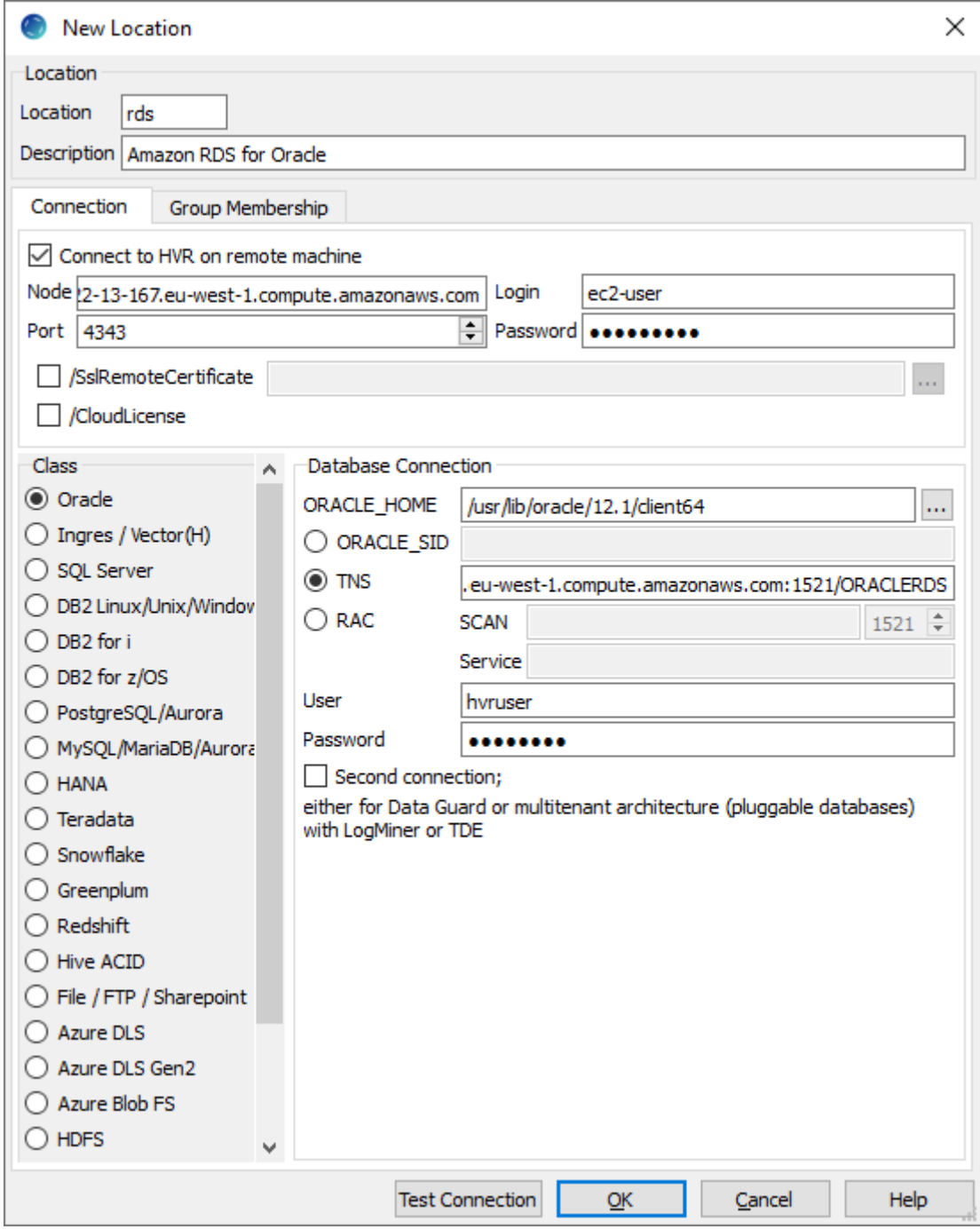

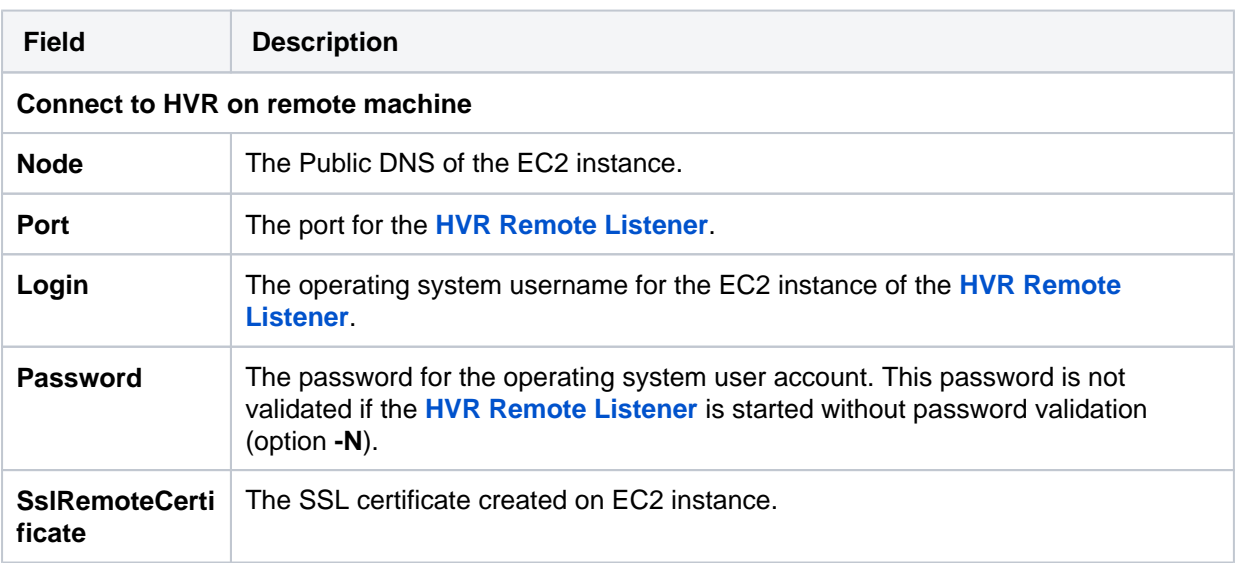

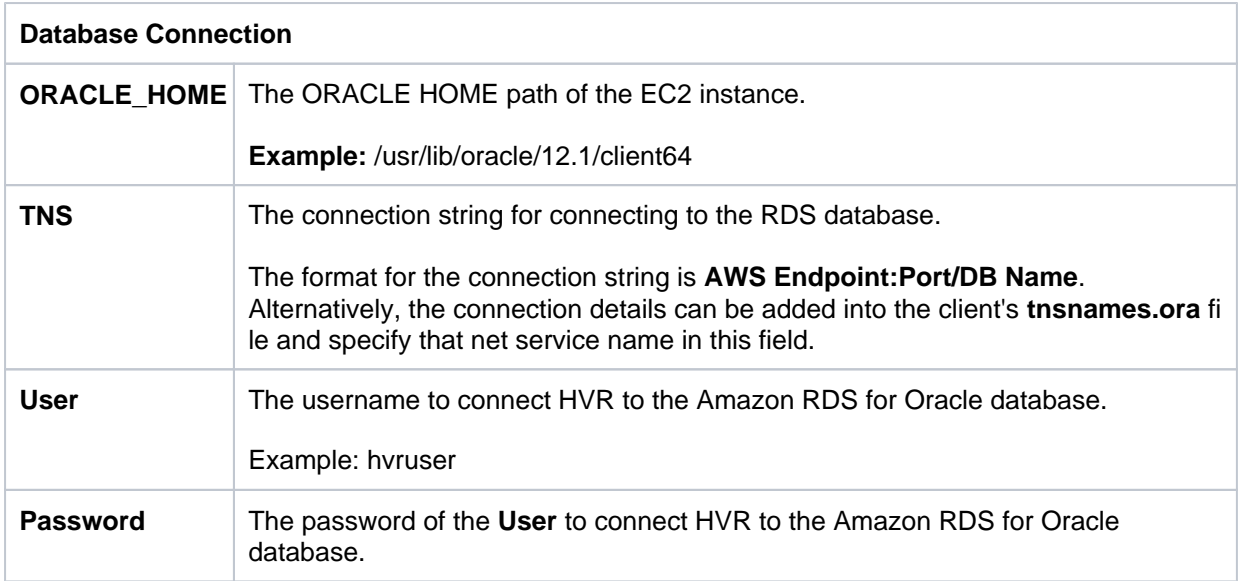

#### <span id="page-20-0"></span>Capturing from Amazon RDS for Oracle

HVR uses LogMiner to capture from Amazon RDS for Oracle. DDL changes are not captured since LogMiner is used for capture. To [Capture](https://www.hvr-software.com/docs/display/HVR5/Capture) from Amazon RDS for Oracle, the following action definitions are required:

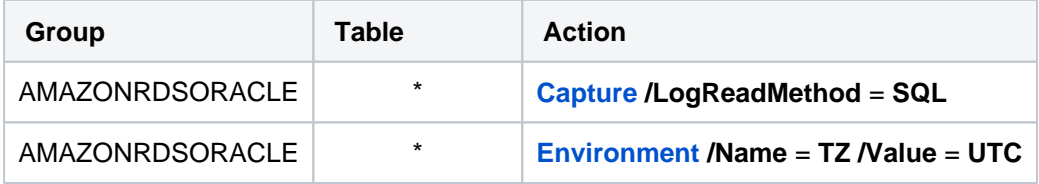

#### <span id="page-20-1"></span>**Capturing from Oracle RAC**

When capturing from Oracle Real Application Clusters (RAC), HVR will typically connect with its own protocol to an **[HVR Remote Listener](https://www.hvr-software.com/docs/display/HVR5/Hvrremotelistener)** installed in the RAC nodes. **[HVR Remote Listener](https://www.hvr-software.com/docs/display/HVR5/Hvrremotelistener)** should be configured to run inside all cluster nodes using the same Port, User/Login, and Password for all the Nodes. The hub then connects to one of the remote nodes by first interacting with the Oracle RAC 'SCAN' address.

The HVR channel only needs one location for the RAC and there is only one capture job at runtime. This capture job connects to just one node and keeps reading changes from the shared redo archives for all nodes.

Directory **HVR\_HOME** and **HVR\_CONFIG** should exist on both machines but does not normally need to be shared. If **HVR\_TMP** is defined, then it should not be shared.

Prior to HVR 5.5.0/8, capture from Oracle RAC was only supported using the **DIRECT** mode (**[Capture](https://www.hvr-software.com/docs/display/HVR5/Capture) / LogReadMethod** = **DIRECT**). However, since HVR 5.5.0/8, capture from Oracle RAC is also supported using the **SQL** mode (**[Capture](https://www.hvr-software.com/docs/display/HVR5/Capture) /LogReadMethod** = **SQL**).

#### <span id="page-20-2"></span>**Location Connection for Oracle RAC**

Following are the connection details required for creating an Oracle RAC location in HVR:

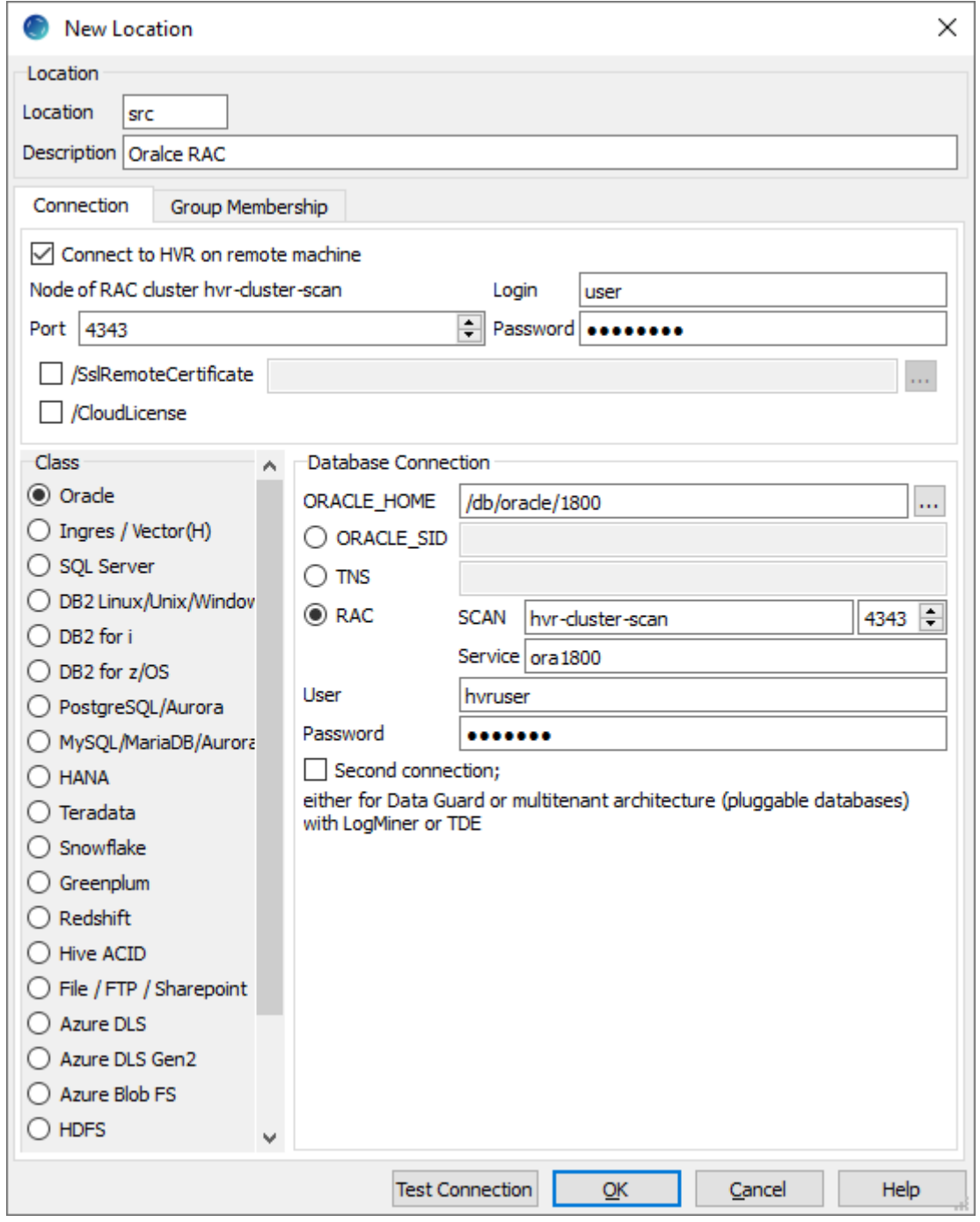

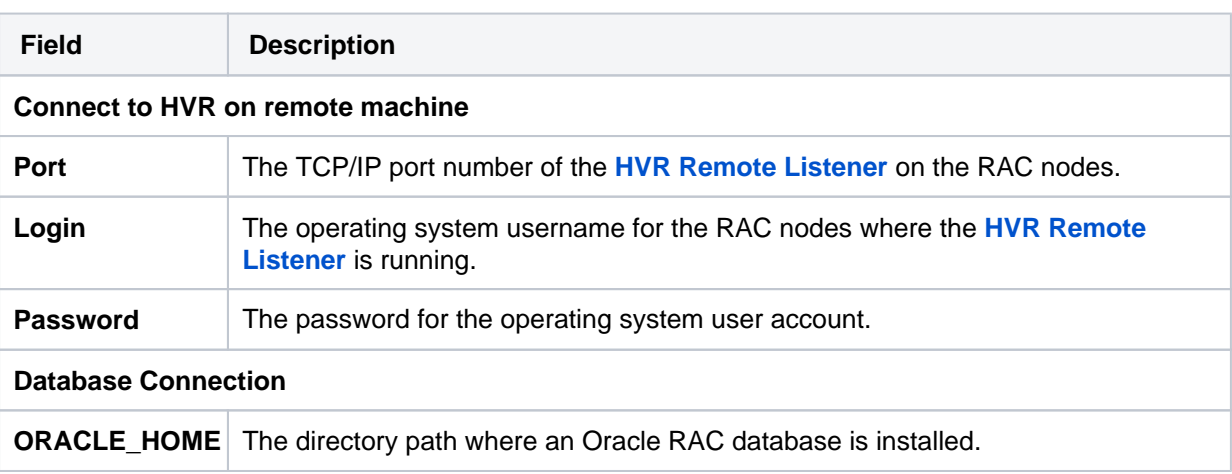

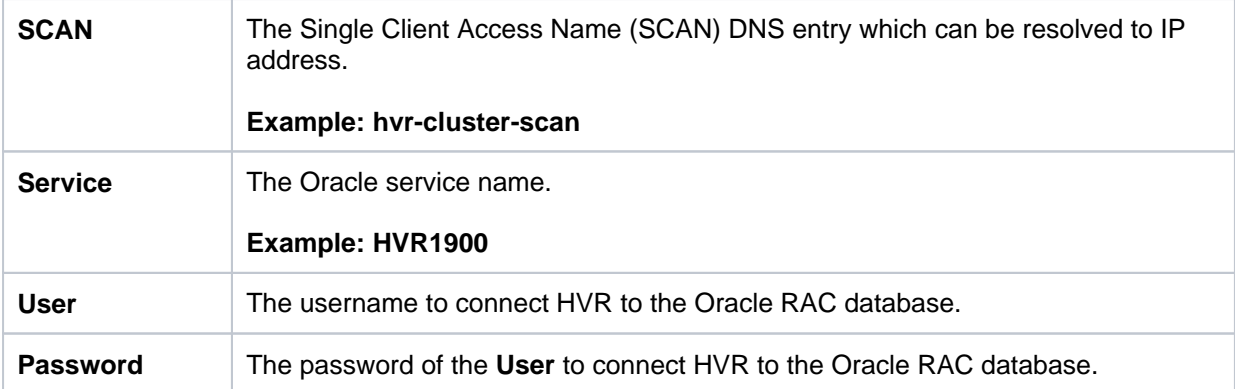

#### <span id="page-22-0"></span>**Capturing from Oracle Pluggable Database**

HVR supports capturing from Oracle's pluggable database. A pluggable database (PDB) is a portable collection of schemas, schema objects, and non-schema objects that appears to an Oracle Net client as a separate database. One or more PDBs together function as a root multitenant container database (CDB). CDB is where the PDB is managed. For more information about PDB and CDB, refer to [Oracle's](https://docs.oracle.com/en/database/oracle/oracle-database/18/multi/introduction-to-the-multitenant-architecture.html#GUID-267F7D12-D33F-4AC9-AA45-E9CD671B6F22) [documentation](https://docs.oracle.com/en/database/oracle/oracle-database/18/multi/introduction-to-the-multitenant-architecture.html#GUID-267F7D12-D33F-4AC9-AA45-E9CD671B6F22).

HVR supports both **DIRECT** and **SQL** [log read method](https://www.hvr-software.com/docs/display/HVR5/Capture#Capture-LogReadMethod) for capturing from PDB.

- For capturing from a PDB using **DIRECT** method, a single connection to the PDB is sufficient. The connection string for the PDB should point to the database service of the PDB.
- For capturing from a PDB using **SQL** method, two underlying connections must be set up for the capture location: one to a PDB and other one to a CDB, to which the PDB is plugged. For the PDB, the connection string should point to the database service of the PDB. The connection method for PDB is always **TNS**.

#### <span id="page-22-1"></span>**Grants for Capturing from Pluggable Database**

The container database **User** must be a [CDB common user](https://docs.oracle.com/en/database/oracle/oracle-database/18/multi/overview-of-the-multitenant-architecture.html#GUID-19337B94-645B-45E8-842C-762BBC544B13) with the default prefix **c##** (for example, **c# #hvruser**).

The privileges required for the CDB common user (**User**) and the PDB user are the same as the [log](#page-5-1)[based capture grants](#page-5-1). For granting privileges to the PDB user, the following command should be first executed to switch to that container (PDB user):

```
ALTER SESSION SET CONTAINER=pdbuser;
```
#### <span id="page-22-2"></span>**Location Connection for Pluggable Database**

Following are the connection details required for creating an Oracle pluggable database location in HVR:

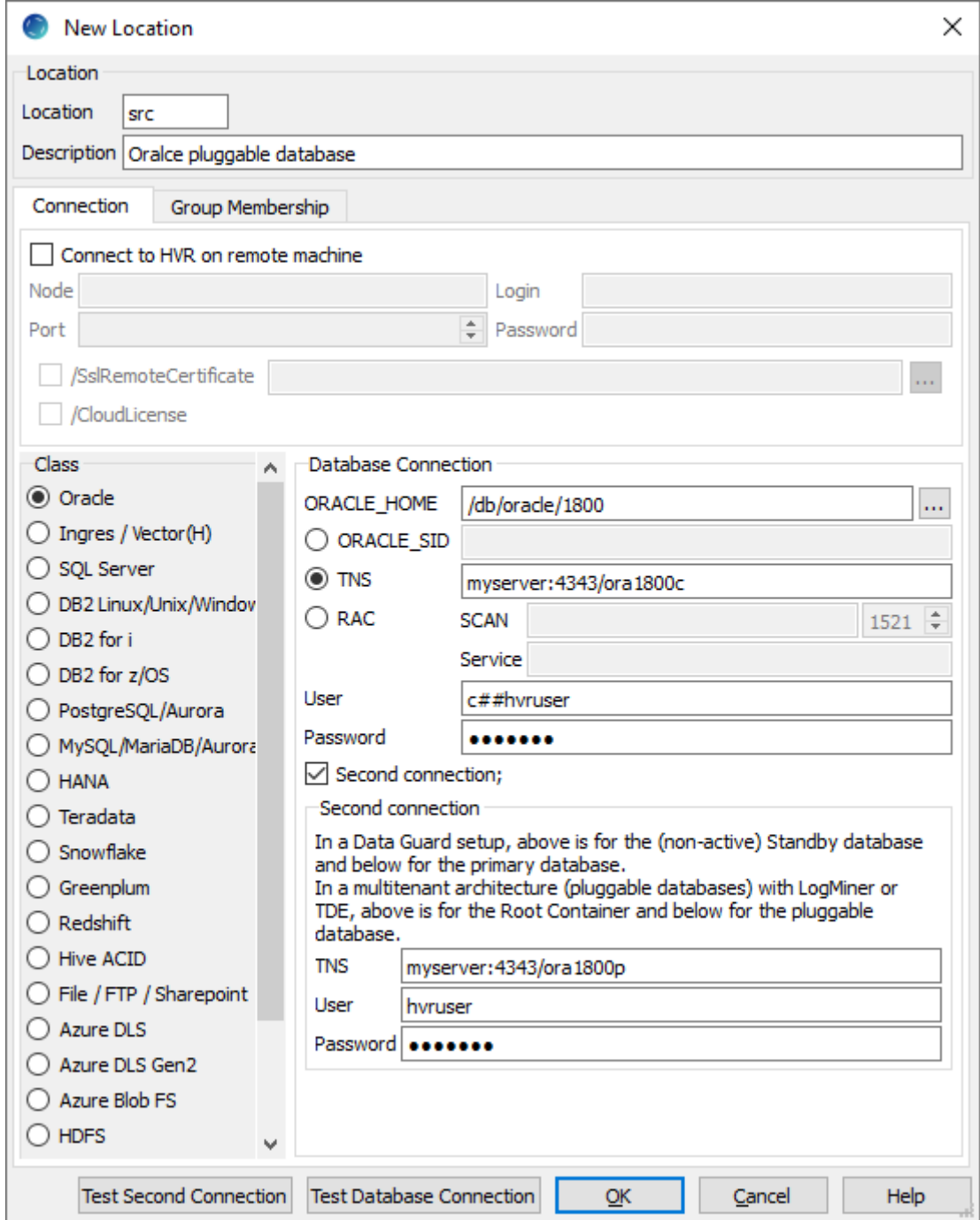

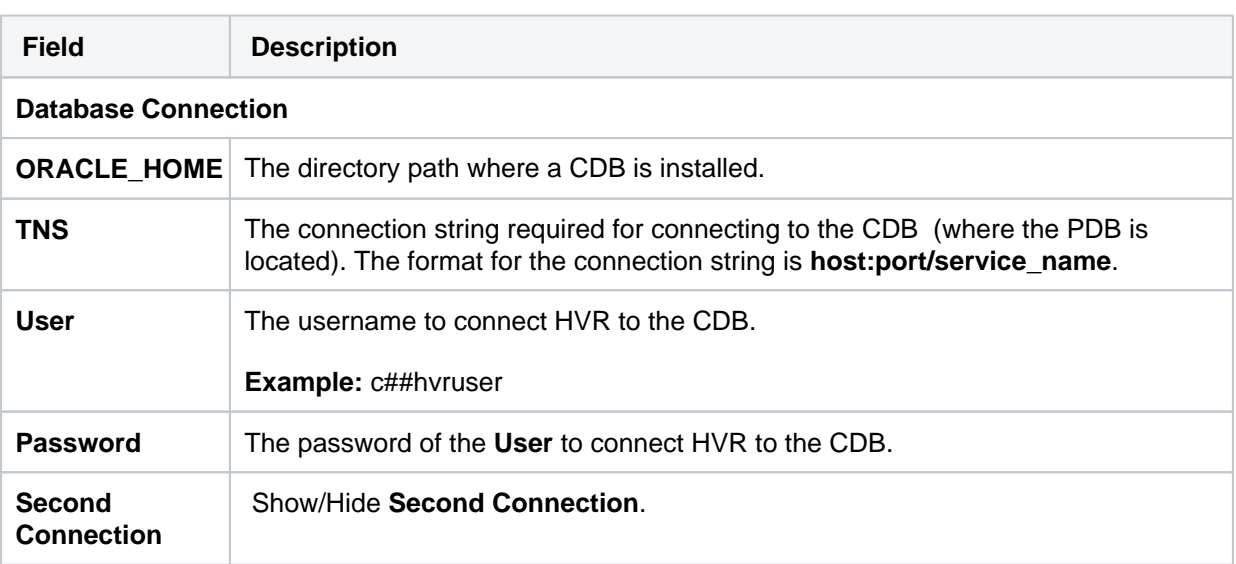

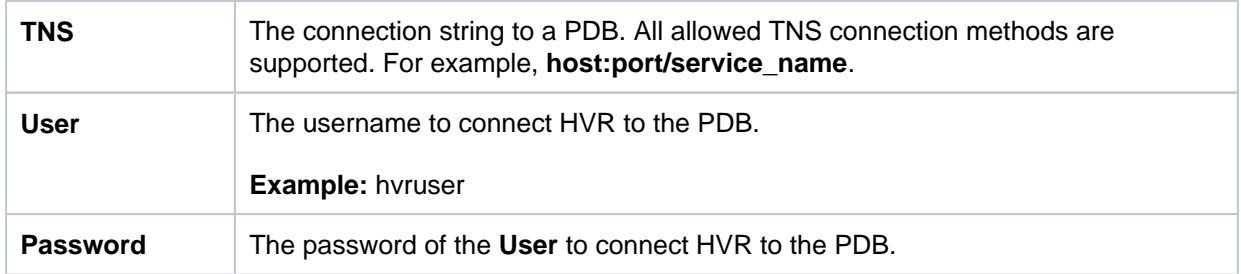

# <span id="page-24-0"></span>**Trigger-Based Capture**

HVR allows you to perform trigger-based capture when action **[Capture](https://www.hvr-software.com/docs/display/HVR5/Capture)** is defined with parameter **/Trigg erBased**. HVR can either connect to the database as the owner of the replicated tables, or it can connect as a special user (e.g. **hvr**).

### <span id="page-24-1"></span>**Grants for Trigger-Based Capture**

- 1. The database **User** must have the following privileges:
	- **create session**
	- **create table**
	- **create trigger**
	- **create sequence**
- 2. To replicate tables which are owned by other schemas (using action **[TableProperties](https://www.hvr-software.com/docs/display/HVR5/TableProperties) /Schema**) the **User** must be granted the following privileges :
	- **select any table**
	- **execute any procedure**
	- **create any trigger**
- 3. To read the data dictionaries in Oracle's **SYS** schema the **User** must be granted **select any dictionary** privilege.
	- An alternative to this specific grant is to provide the **sysdba** privilege to **User**.
- 4. Trigger-based capture will use package **dbms\_alert** , unless action **[Capture](https://www.hvr-software.com/docs/display/HVR5/Capture) /TriggerBased** is defined with parameter **/ToggleFrequency** or action **[Scheduling](https://www.hvr-software.com/docs/display/HVR5/Scheduling)** is defined with parameters **/Ca ptureStartTimes** or **/CaptureOnceOnStart** . This grant can only be given by a user with the **sys dba** privilege.

# <span id="page-24-2"></span>**Upgrading Oracle Database on Source Location**

When upgrading your Oracle source database to a next release version, e.g. from 11g to 12c, the compatible mode can still be set to 11g.

The best practice when upgrading an Oracle source database to ensure no data is lost would be as follows:

- 1. Stop the application making changes to the database.
- 2. Ensure all the changes made by the application are captured: anticipate the latency to be at zero. For more information on monitoring the replication latency, refer to the **[Statistics](https://www.hvr-software.com/docs/display/HVR5/Statistics)** page.
- 3. Stop all capture and integrate jobs under the **[HVR Scheduler](https://www.hvr-software.com/docs/display/HVR5/Hvrscheduler)**.
- 4. Upgrade the database.
- 5. Run **[HVR Initialize](https://www.hvr-software.com/docs/display/HVR5/Quick+Start+for+HVR+-+Oracle#QuickStartforHVR-Oracle-Initialize)** with the following options selected: **Transaction Files and Capture Time**, **Ta ble Enrollment**, and **Scripts and Jobs**.
- 6. Restart all the jobs under the **[HVR Scheduler](https://www.hvr-software.com/docs/display/HVR5/Hvrscheduler)**.
- 7. Start the application.

# <span id="page-24-3"></span>**Integrate and Refresh Target**

HVR allows you to **[Integrate](https://www.hvr-software.com/docs/display/HVR5/Integrate)** or **[HVR Refresh](https://www.hvr-software.com/docs/display/HVR5/Hvrrefresh)** changes into Oracle database in the target location. This section describes the configuration requirements for integrating changes (using **[Integrate](https://www.hvr-software.com/docs/display/HVR5/Integrate)** and **[Refresh](https://www.hvr-software.com/docs/display/HVR5/Hvrrefresh)**) into Oracle location. For the list of supported Oracle versions into which HVR can integrate changes, see [Integrate changes into location](https://www.hvr-software.com/docs/display/HVR5/Capabilities#Capabilities-Integrate) in [Capabilities.](https://www.hvr-software.com/docs/display/HVR5/Capabilities)

HVR uses the following interfaces to write data to Oracle during **[Integrate](https://www.hvr-software.com/docs/display/HVR5/Integrate)** and **[Refresh](https://www.hvr-software.com/docs/display/HVR5/Hvrrefresh)**:

- Oracle native OCI interface, used for continuous **[Integrate](https://www.hvr-software.com/docs/display/HVR5/Integrate)** and row-wise **[Refresh](https://www.hvr-software.com/docs/display/HVR5/Hvrrefresh)**.
- Oracle OCI direct-path-load interface, used for **[Integrate](https://www.hvr-software.com/docs/display/HVR5/Integrate)** with **/Burst** and Bulk **[Refresh](https://www.hvr-software.com/docs/display/HVR5/Hvrrefresh).**

## <span id="page-25-0"></span>**Grants for Integrate and Refresh**

- 1. To **[Integrate](https://www.hvr-software.com/docs/display/HVR5/Integrate)** changes into a database, or to load data into a database using **[HVR Refresh](https://www.hvr-software.com/docs/display/HVR5/Hvrrefresh)**, the **U ser** must be granted the following privileges:
	- **create session**
	- **create table**
- 2. The **User** must be allocated a quota on the default tablespace. For this, the **User** must be granted **alter user ... quota ... on ...** or **grant unlimited tablespace to ...** privilege.
- 3. To change tables which are owned by other schemas (using action **[TableProperties](https://www.hvr-software.com/docs/display/HVR5/TableProperties) /Schema**) the **User** must be granted the following privileges:
	- **select any table**
	- **insert any table**
	- **update any table**
	- **delete any table**
- 4. To perform **[bulk refresh](https://www.hvr-software.com/docs/display/HVR5/Hvrrefresh)** (option **-gb**) of tables which are owned by other schemas, the **User** mus t be granted the following privileges :
	- **alter any table**
	- **lock any table**
	- **drop any table** (needed for **truncate** statements)
- 5. To disable/re-enable triggers in target schema the **User** must be granted **alter any trigger** and **cr eate any trigger** privilege.
- 6. If **[HVR Refresh](https://www.hvr-software.com/docs/display/HVR5/Hvrrefresh)** will be used to create target tables then the **User** must be granted the following privileges:
	- **create any table**
	- **create any index**
	- **drop any index**
	- **alter any table**
	- **drop any table**
- 7. If action **[Integrate](https://www.hvr-software.com/docs/display/HVR5/Integrate) /DbProc** is defined, then the **User** must be granted **create procedure** privileg e.
- 8. If action **[DbSequence](https://www.hvr-software.com/docs/display/HVR5/DbSequence) /Schema** is defined then the **User** must be granted the following privileges:
	- **create any sequence**
	- **drop any sequence**

# <span id="page-25-1"></span>**Compare and Refresh Source**

HVR allows you to perform **[HVR Compare](https://www.hvr-software.com/docs/display/HVR5/Hvrcompare)** and **[HVR Refresh](https://www.hvr-software.com/docs/display/HVR5/Hvrrefresh)** for Oracle database in the source location.

# <span id="page-25-2"></span>**Grants for Compare or Refresh (Source Database)**

- 1. To perform **[HVR Compare](https://www.hvr-software.com/docs/display/HVR5/Hvrcompare)** and **[HVR Refresh](https://www.hvr-software.com/docs/display/HVR5/Hvrrefresh)**, the **User** must be granted the **create session** priv ilege.
- 2. If **HVR Compare** or **HVR Refresh** needs to read from tables which are owned by other schemas (using action **[TableProperties](https://www.hvr-software.com/docs/display/HVR5/TableProperties) /Schema**) the **User** must be granted **select any table** privilege.
- 3. If the **Select Moment** feature (option **-M** in **[HVR Compare](https://www.hvr-software.com/docs/display/HVR5/Hvrcompare)** and **[HVR Refresh](https://www.hvr-software.com/docs/display/HVR5/Hvrrefresh)**) is used then the **U ser** must be granted the following privileges:
	- **flashback any table**
	- **select any transaction**